# **Краткий справочник**

# Загрузка бумаги

### **Загрузка бумаги в лотки**

**ПРЕДОСТЕРЕЖЕНИЕ - ОПАСНОСТЬ ОПРОКИДЫВАНИЯ:** Для  $\blacktriangle$  снижения риска нарушения устойчивости оборудования загружайте каждый лоток отдельно. Остальные лотки держите закрытыми до тех пор, пока в них не возникнет необходимость.

**1** Выньте лоток.

**Примечание:** Во избежание застревания бумаги не вынимайте лотки при работающем принтере.

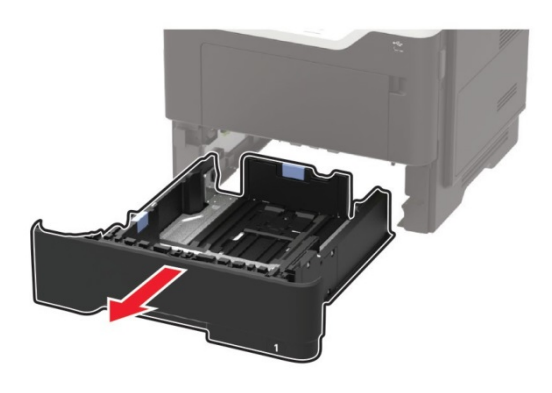

**2** Отрегулируйте направляющие под формат загружаемой бумаги.

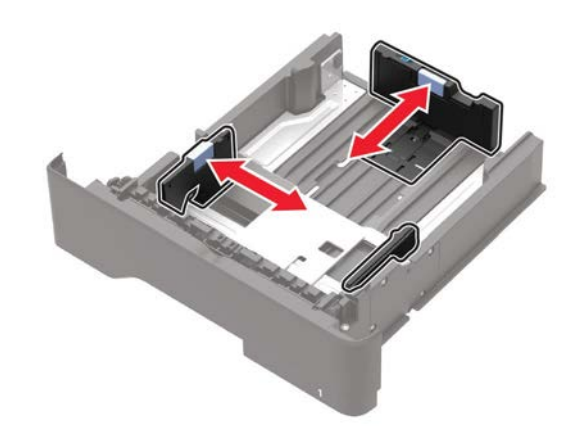

**3** Согните, встряхните и выровняйте бумагу перед загрузкой.

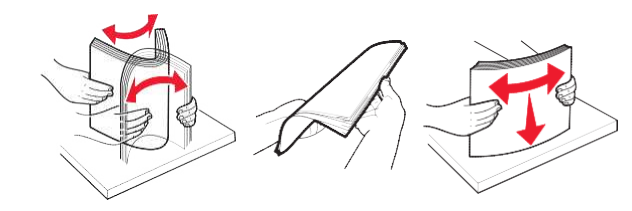

**4** Загрузите стопку бумаги стороной для печати вниз.

#### **Примечания:**

- Во избежание застревания бумаги убедитесь, что высота стопки бумаги не превышает отметку максимального уровня загрузки.
- Не задвигайте бумагу в лоток. Загружайте бумагу, как показано на иллюстрации.

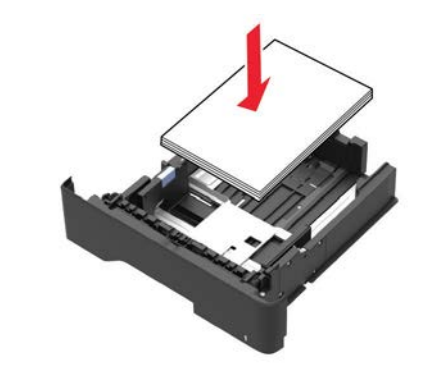

**5** Вставьте лоток.

При необходимости задайте с панели управления формат и тип бумаги, соответствующие загружаемой бумаге.

### **Загрузка в многофункциональный податчик**

**1** Откройте многофункциональный податчик.

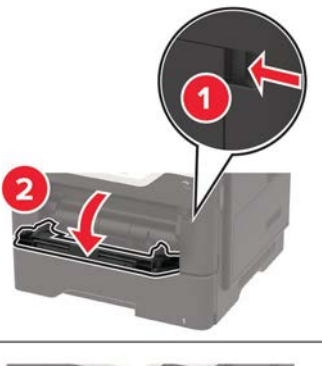

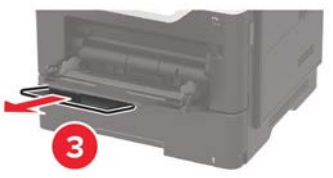

**2** Отрегулируйте направляющую под формат загружаемой бумаги.

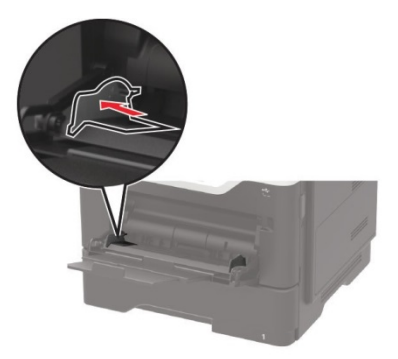

**3** Согните, встряхните и выровняйте бумагу перед загрузкой.

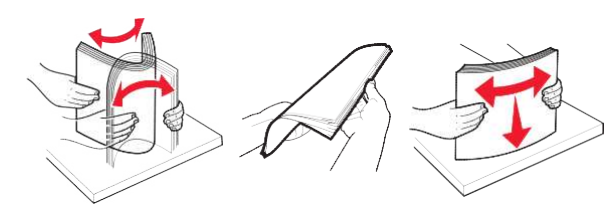

**4** Загрузите бумагу.

#### **Примечание:** Конверты европейского стандарта загружаются клапаном в сторону принтера.

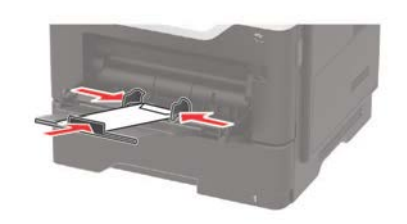

**Предупреждение—Возможность повреждения:** Не используйте конверты с марками, зажимами, застежками, окнами, подкладкой или самоклеящимися элементами.

**5** Задайте с панели управления формат и тип бумаги, соответствующие загружаемой бумаге.

### **Настройка формата и типа специальных носителей**

**1** На панели управления принтера перейдите к:

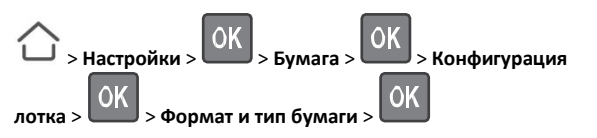

**2** Выберите источник бумаги и задайте формат и тип специального носителя.

# Печать

### **Печать с компьютера**

**Примечание:** При печати на этикетках, карточках или конвертах задайте формат и тип бумаги в принтере перед началом печати.

- **1** Откройте диалоговое окно "Печать" из документа, который вы собираетесь печатать.
- **2** При необходимости откорректируйте настройки.
- **3** Выполните печать документа.

**Примечание:** Подробнее о функции драйвера принтера см. раздел "Справка" драйвера принтера.

# Обслуживание принтера

### **Замена картриджа с тонером**

**1** Откройте переднюю дверцу.

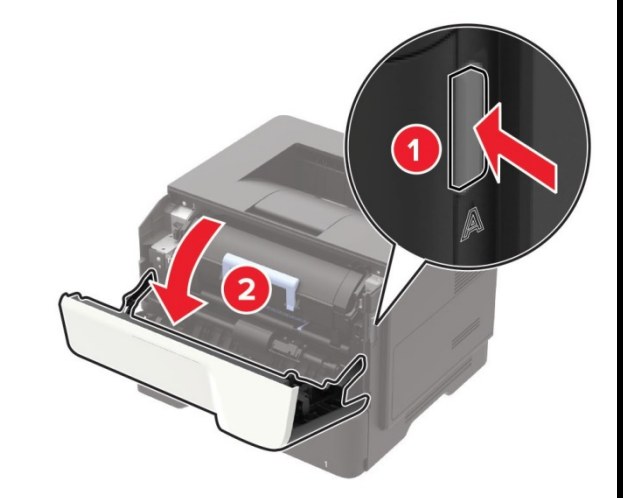

#### **2** Выньте использованный картридж с тонером.

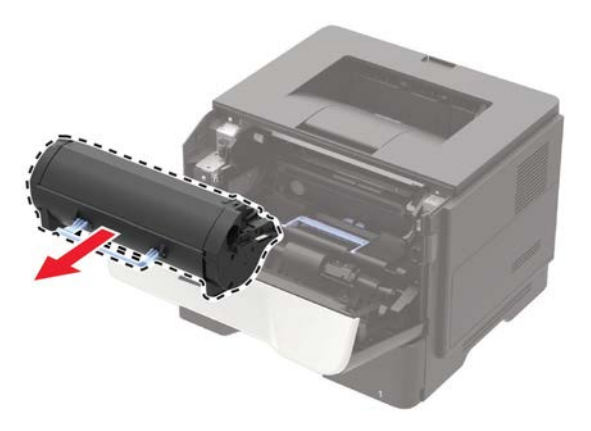

**3** Распакуйте новый картридж с тонером и встряхните его три раза для разрыхления тонера.

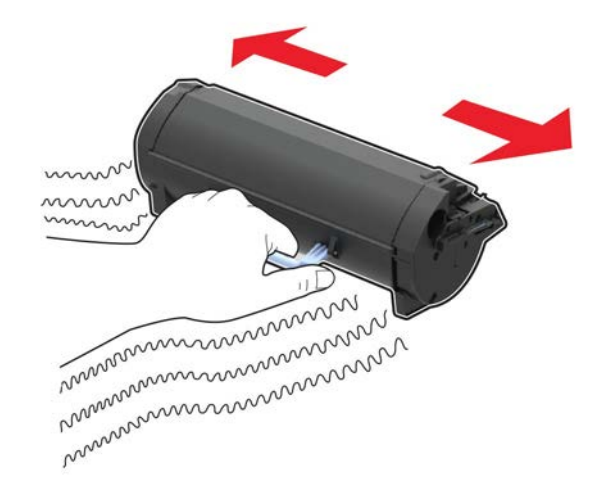

**4** Вставьте новый картридж с тонером.

**Примечание:** В качестве ориентиров используйте стрелки внутри принтера.

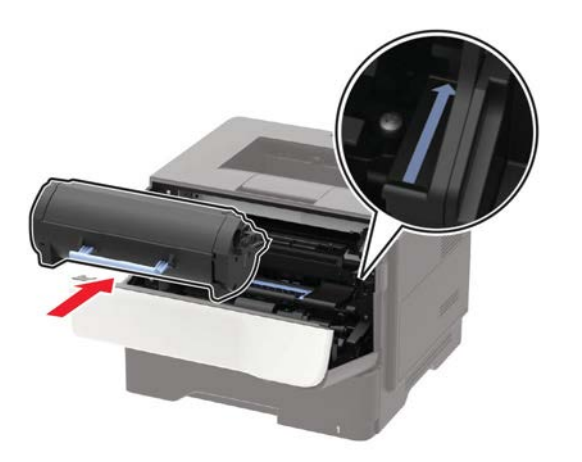

**5** Закройте переднюю дверцу.

**Примечание:** Утилизируйте пустой картридж с тонером в соответствии с местными нормами. Не сжигайте картридж с тонером.

**ПРЕДОСТЕРЕЖЕНИЕ - ВОЗМОЖНОСТЬ ТРАВМИРОВАНИЯ:** При попадании тонера в глаза, немедленно промойте их холодной водой и обратитесь к врачу.

### **Замена узла формирования изображения**

**1** Откройте переднюю дверцу.

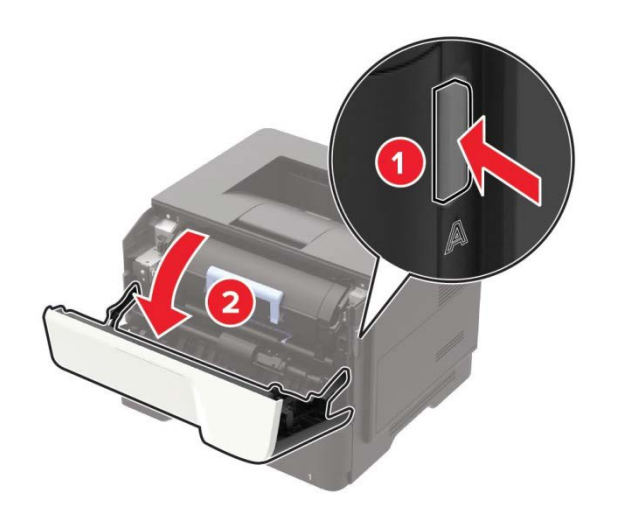

**2** Выньте картридж с тонером.

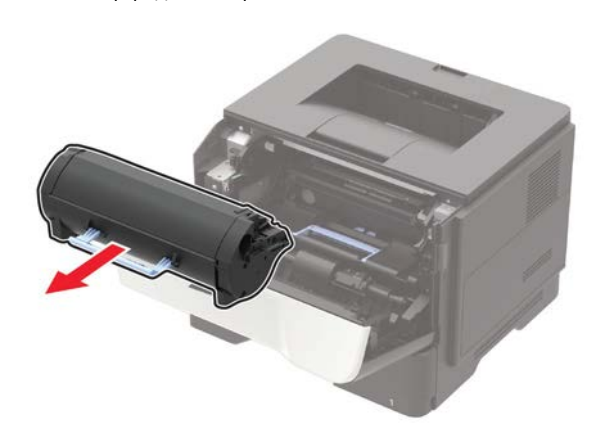

**3** Выньте использованный узел формирования изображения.

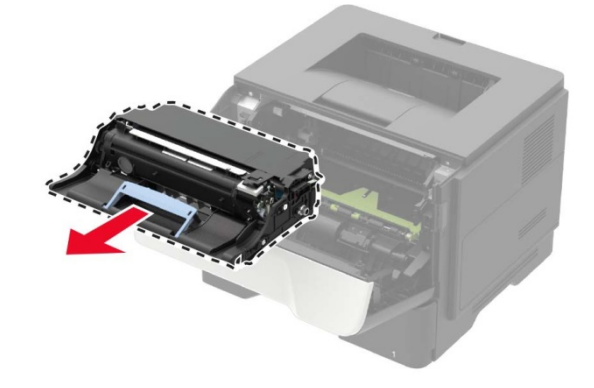

**4** Распакуйте новый узел формирования изображения и встряхните его три раза для разрыхления тонера.

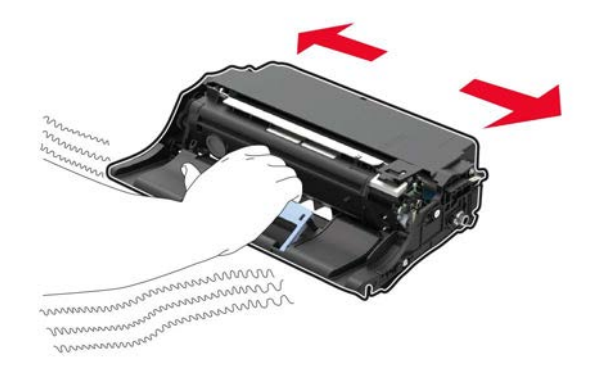

**Предупреждение—Возможность повреждения:** Не подвергайте узел формирования изображения прямому воздействию света в течение более 10 минут. Длительное воздействие света может привести к снижению качества печати.

**Предупреждение—Возможность повреждения:** Не прикасайтесь к фотобарабану. Это может привести к снижению качества печати в следующих заданиях на печать.

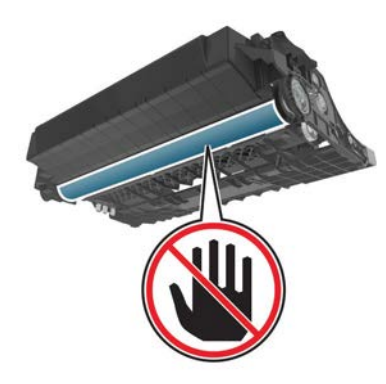

**5** Вставьте новый узел формирования изображения.

**Примечание:** В качестве ориентиров используйте стрелки внутри принтера.

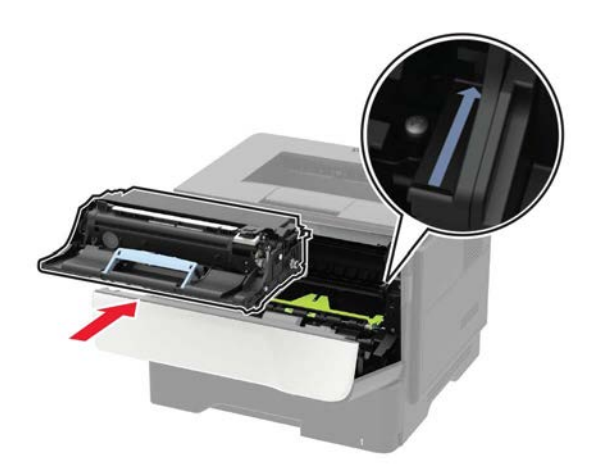

**6** Вставьте картридж с тонером.

**Примечание:** В качестве ориентиров используйте стрелки внутри принтера.

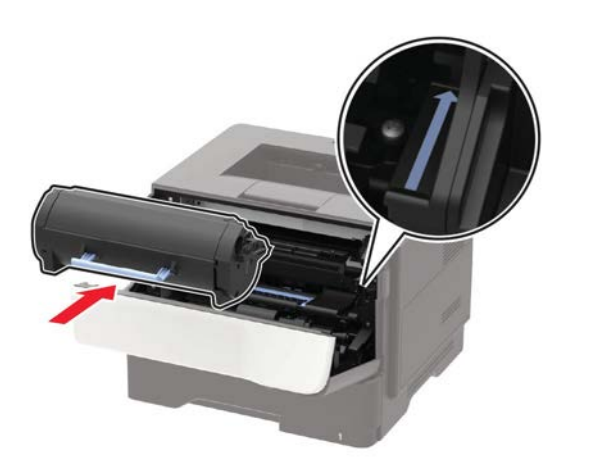

**7** Закройте переднюю дверцу.

**Примечание:** Утилизируйте использованный узел формирования изображения в соответствии с местными нормами. Не сжигайте узел формирования изображения.

# **Удаление застрявшей бумаги**

#### **Предотвращение застревания бумаги**

#### **Правильно загружайте бумагу**

• Убедитесь, что бумага в лотке лежит ровно.

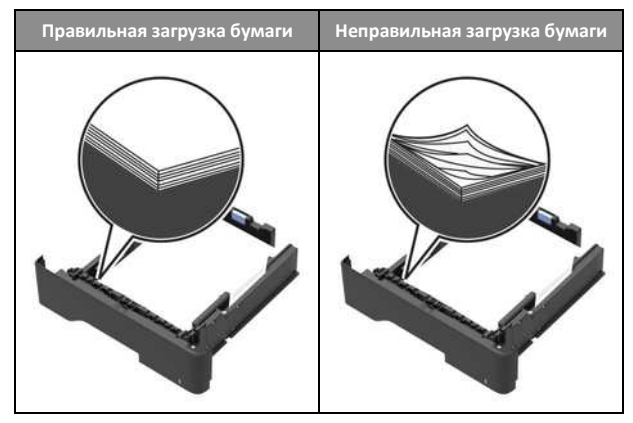

- Не загружайте бумагу и не вынимайте лоток при работающем принтере.
- Не загружайте слишком большое количество бумаги. Следите за тем, чтобы высота стопки бумаги не превышала уровень индикатора максимальной загрузки.

• Не задвигайте бумагу в лоток. Загружайте бумагу, как показано на иллюстрации.

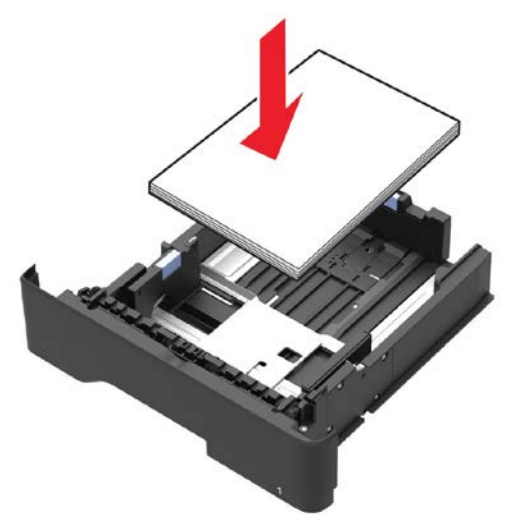

- Следите за тем, чтобы направляющие бумаги были правильно расположены и не слишком плотно прижаты к бумаге или конвертам.
- После загрузки бумаги задвиньте лоток в принтер до упора.

#### **Использование рекомендуемой бумаги**

- Используйте только рекомендуемую бумагу или специальные носители.
- Не загружайте влажную, смятую, согнутую или скрученную бумагу.
- Согните, встряхните и выровняйте бумагу перед загрузкой.

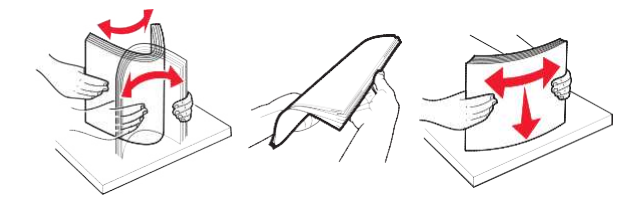

- Не используйте бумагу, обрезанную вручную.
- Не смешивайте в одном лотке бумагу разных форматов, типов или плотности.
- Проверьте правильность задания настроек типа и формата бумаги на компьютере или панели управления принтера.
- Храните бумагу согласно рекомендациям производителя.

### **Определение мест застревания бумаги**

#### **Примечания:**

- Если функция "Помощник при замятиях" включена, то после извлечения застрявшей страницы принтер автоматически удаляет пустые страницы или страницы с частичной печатью. Проверьте распечатанные материалы на наличие пустых страниц.
- Если для параметра "Восст. после замятия" задано значение "Вкл" или "Авто", принтер перепечатывает замятые страницы.

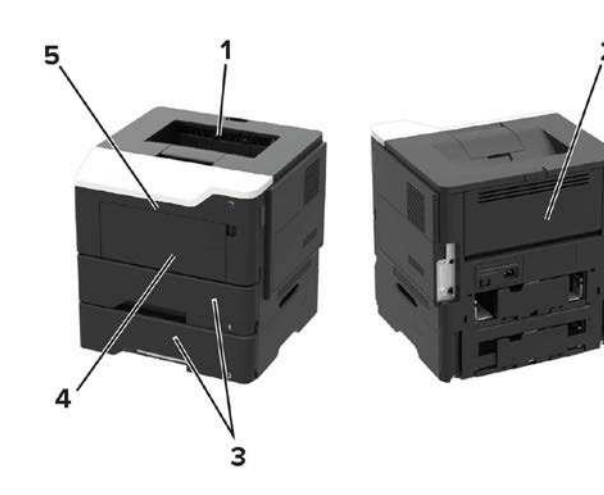

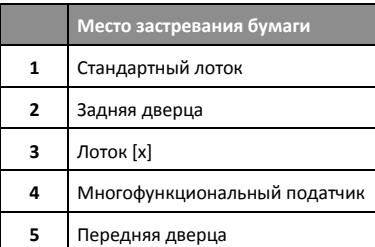

# **Застревание бумаги в передней дверце**

**1** Выньте лоток.

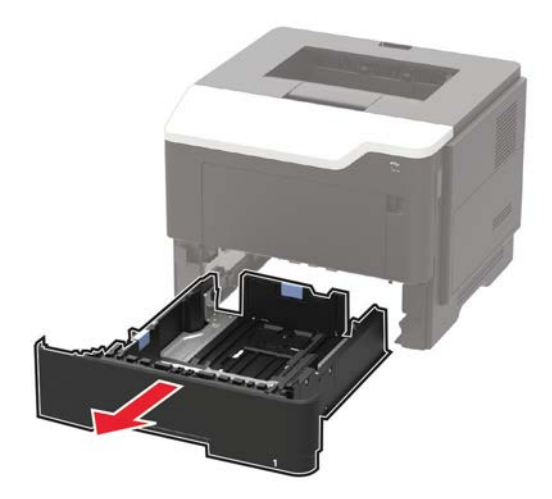

**2** Откройте переднюю дверцу.

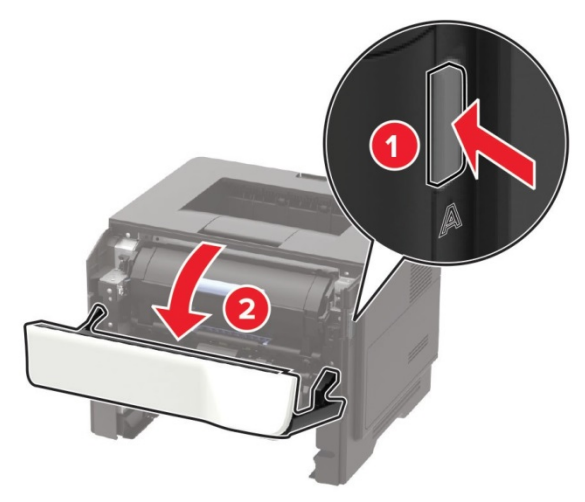

**3** Выньте картридж с тонером.

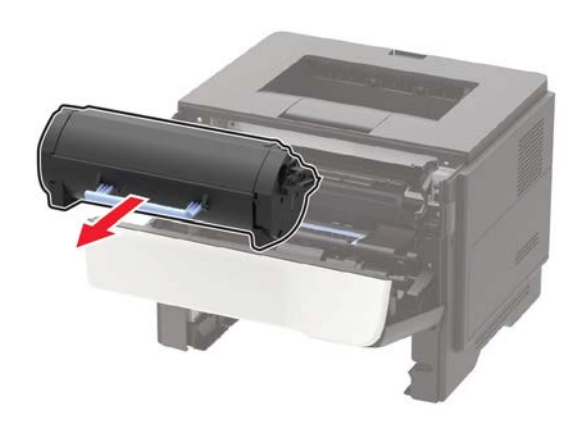

**4** Выньте узел формирования изображения.

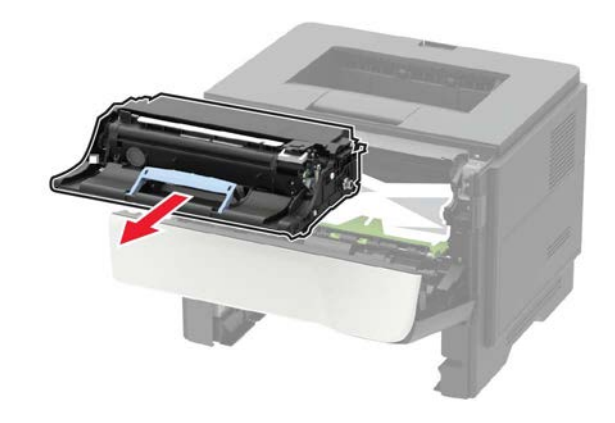

**Предупреждение—Возможность повреждения:** Не подвергайте узел формирования изображения прямому воздействию света в течение более 10 **минут**. Длительное воздействие света может привести к снижению качества печати.

**Предупреждение—Возможность повреждения:** Не прикасайтесь к фотобарабану. Это может привести к снижению качества печати в следующих заданиях на печать.

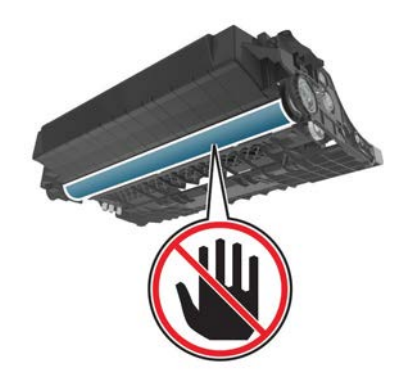

**5** Выньте застрявшую бумагу.

**Примечание:** Убедитесь в том, что все фрагменты бумаги удалены.

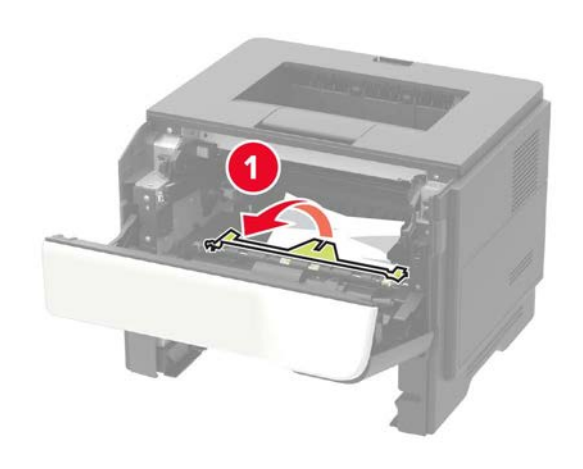

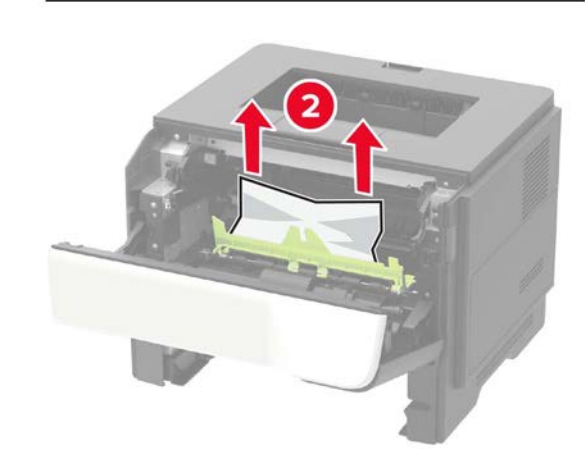

**6** Вставьте узел формирования изображения.

**Примечание:** В качестве ориентиров используйте стрелки внутри принтера.

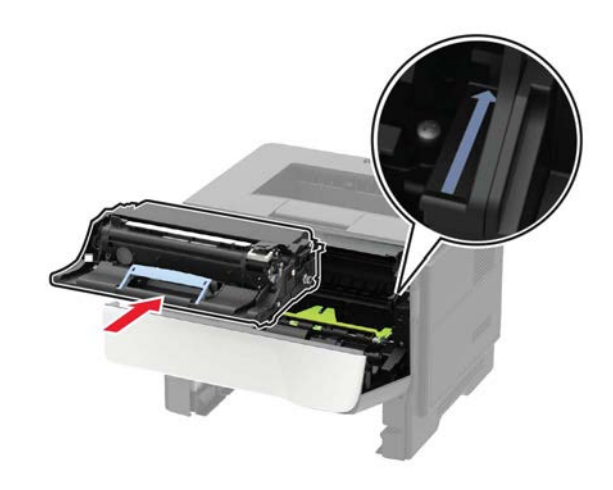

**7** Вставьте картридж с тонером.

**Примечание:** В качестве ориентиров используйте стрелки внутри принтера.

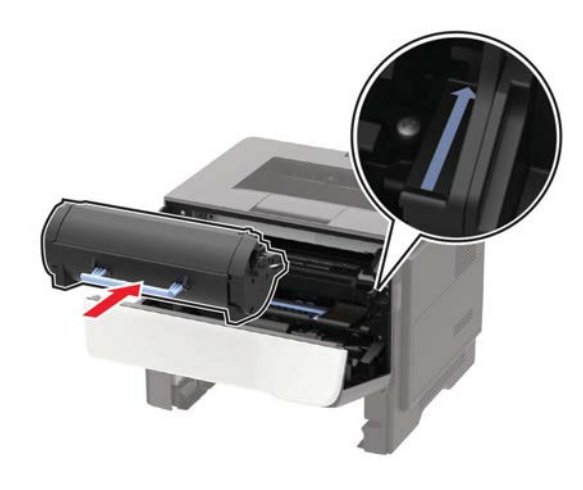

**8** Закройте переднюю дверцу.

**9** Вставьте лоток.

# **Застревание бумаги в задней дверце**

**1** Откройте заднюю дверцу.

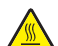

#### **ПРЕДОСТЕРЕЖЕНИЕ - ГОРЯЧАЯ ПОВЕРХНОСТЬ:** Внутренние поверхности принтера могут сильно нагреваться. Для снижения вероятности травмы, вызванной контактом с горячей поверхностью, подождите, пока поверхность остынет.

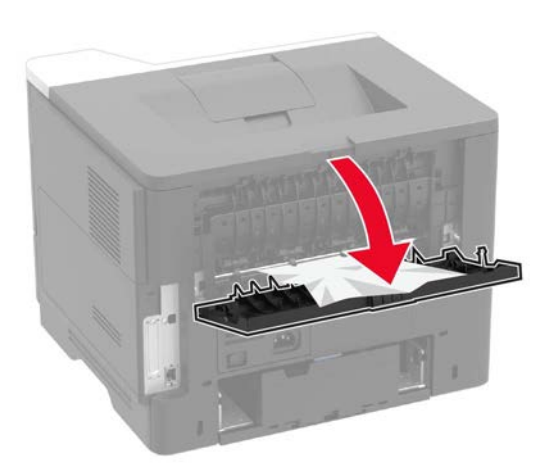

**2** Выньте застрявшую бумагу.

**Примечание:** Убедитесь в том, что все фрагменты бумаги удалены.

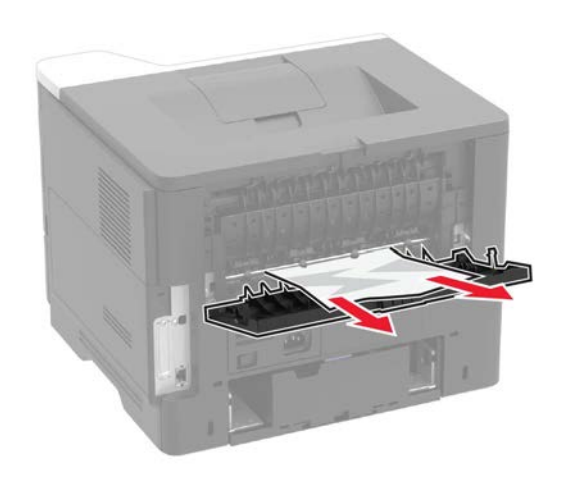

**3** Закройте заднюю дверцу.

# **Застревание бумаги в стандартном выходном лотке**

Выньте застрявшую бумагу.

**Примечание:** Убедитесь в том, что все фрагменты бумаги удалены.

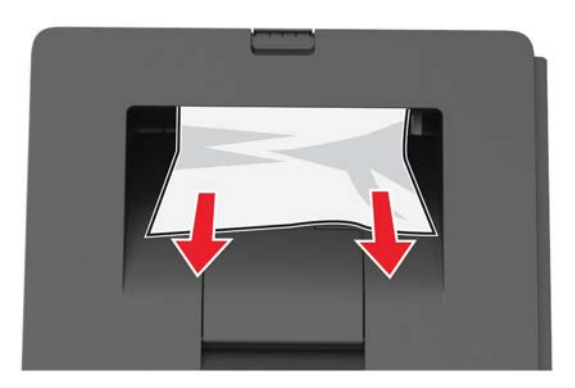

### **Застревание бумаги в дуплексном устройстве**

**1** Выньте лоток.

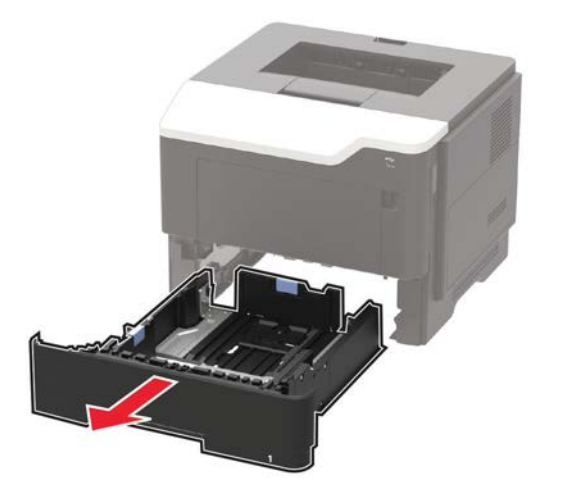

**2** Выньте застрявшую бумагу.

**Примечание:** Убедитесь в том, что все фрагменты бумаги удалены.

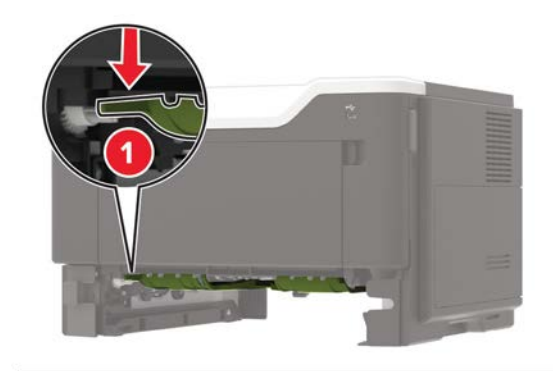

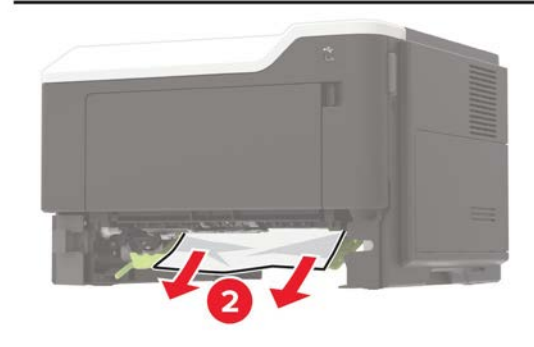

**3** Вставьте лоток.

### **Застревание бумаги в лотках**

**1** Выньте лоток.

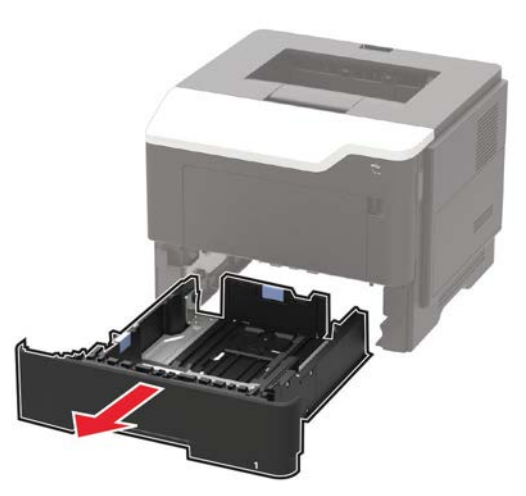

**2** Выньте застрявшую бумагу.

**Примечание:** Убедитесь в том, что все фрагменты бумаги удалены.

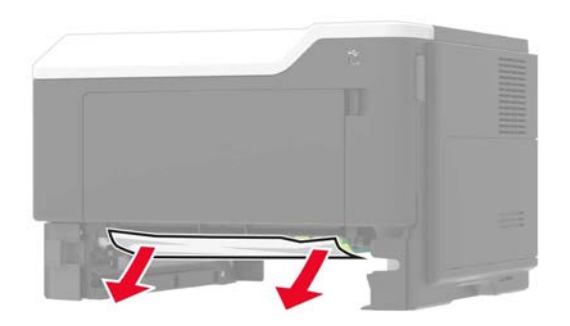

**3** Вставьте лоток.

# **Застревание бумаги в многофункциональном податчике**

- **1** Выньте бумагу из многофункционального податчика.
- **2** Выньте застрявшую бумагу.

**Примечание:** Убедитесь в том, что все фрагменты бумаги удалены.

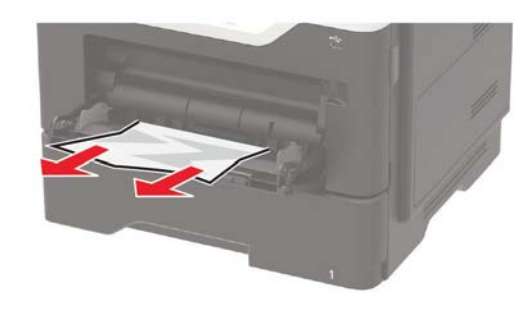

**3** Согните, встряхните и выровняйте бумагу перед загрузкой.

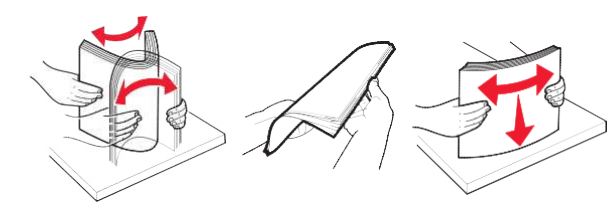

**4** Снова загрузите бумагу и отрегулируйте направляющую бумаги.

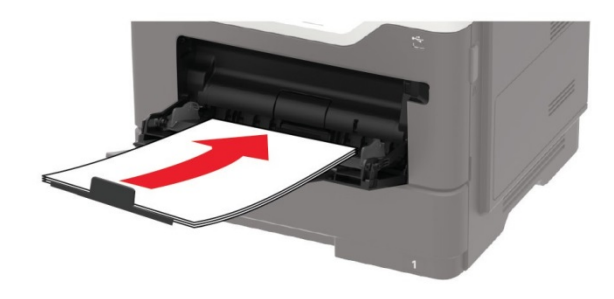